After the Zoom software is downloaded, you will simply need to click the email link we will provide prior to the meeting.

## Live webinar 1

Please follow the zoom invitation link below or enter the 'Meeting ID' to join your live webinar 1 commencing;

Monday 30th May 2016 (11:00am AEST, 10:30am ACST, 9:00am AWST)

Topic: SISL-Live Webinar 1

Join from PC, Mac, Linux, iOS or Android: https://zoom.us/j/266502725

Meeting ID: 266 502 725

## 4

## **How to Join a Zoom Meeting**

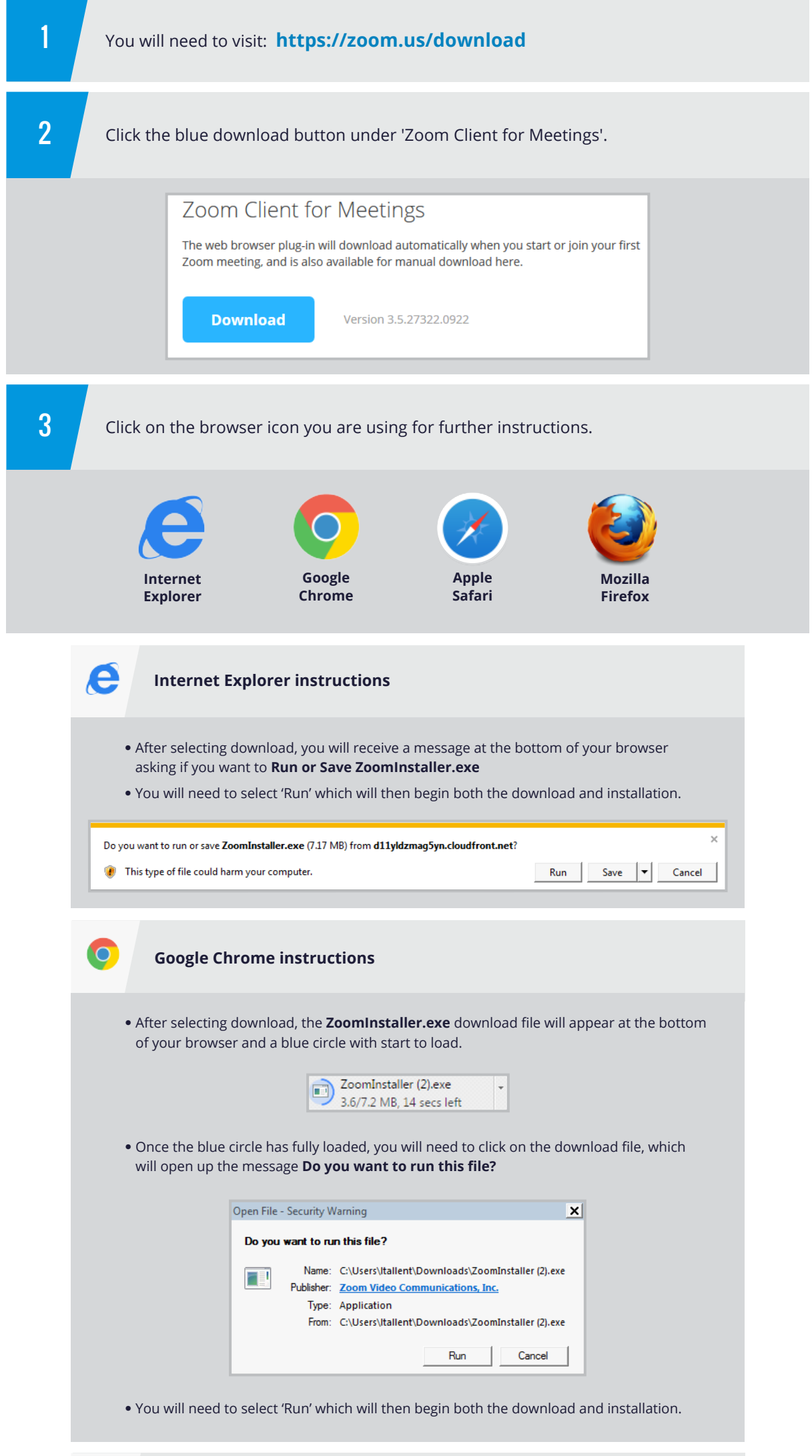

If you have any technical issues please email:

## **techsupport@asam.edu.au**

with the issue you are experiencing, your name and best contact number *(preferably a mobile)*. One of our **Technical Support staff** will aim to get in touch and resolve your issue within **24 hours** of receiving your query.

Or contact us on

**1300 138 037**

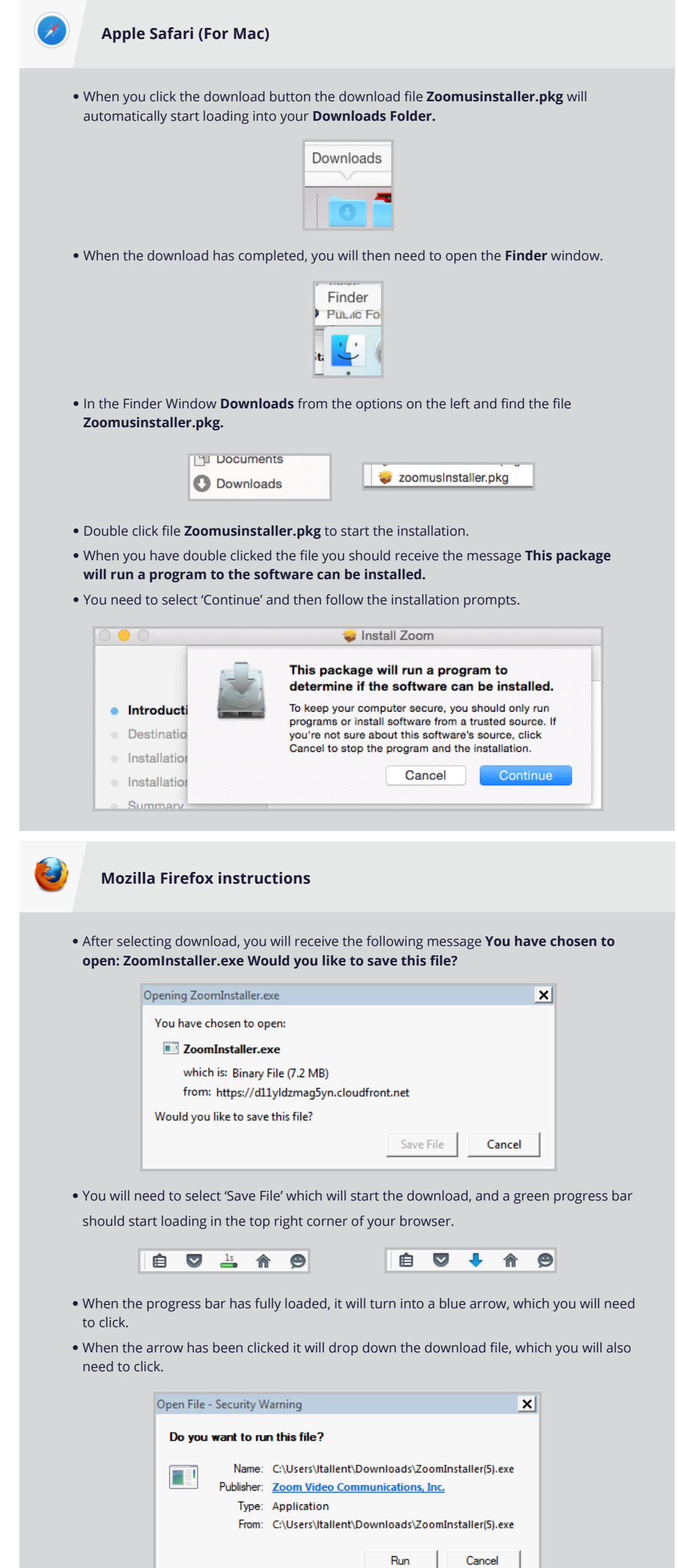

- When you click on the download file, it will open up the message **Do you want to run this file?**
- You will need to select 'Run' which will then begin both the download and installation.